## **MEDICARE BUY-IN SUMMARY SCREEN**

**Follow these steps to locate the Medicare Buy-In Summary Screen in CBMS:** 

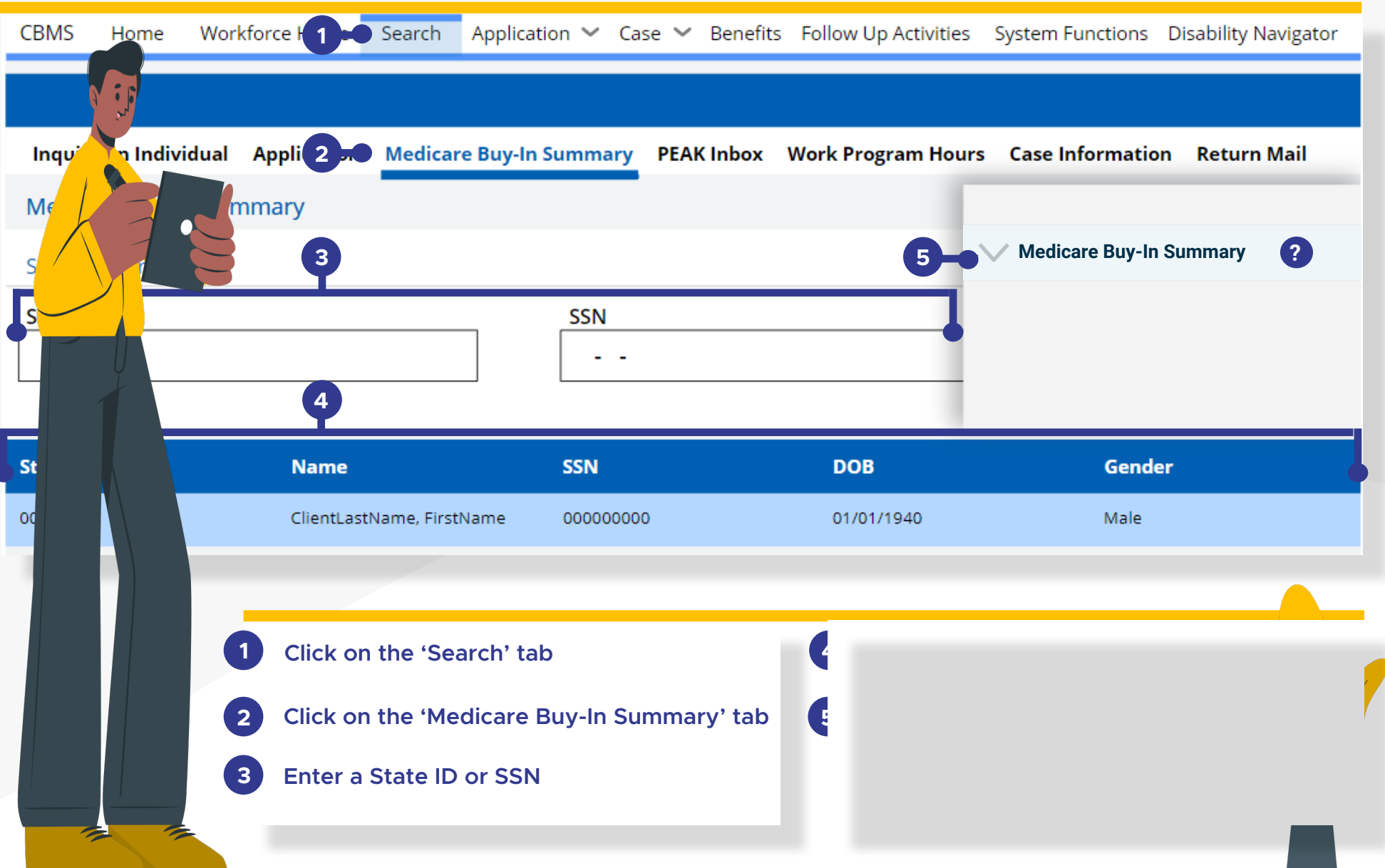

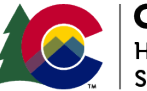

**COLORADO Healthcare** & **Economic Security Staff Development Division** 

*Medicare Buy-In File Update | Version 1 | Release Date: December 2022* 

## **MEDICARE BUY-IN SUMMARY SCREEN**

**How to Interpret the Medicare Buy-In Summary Screen:** 

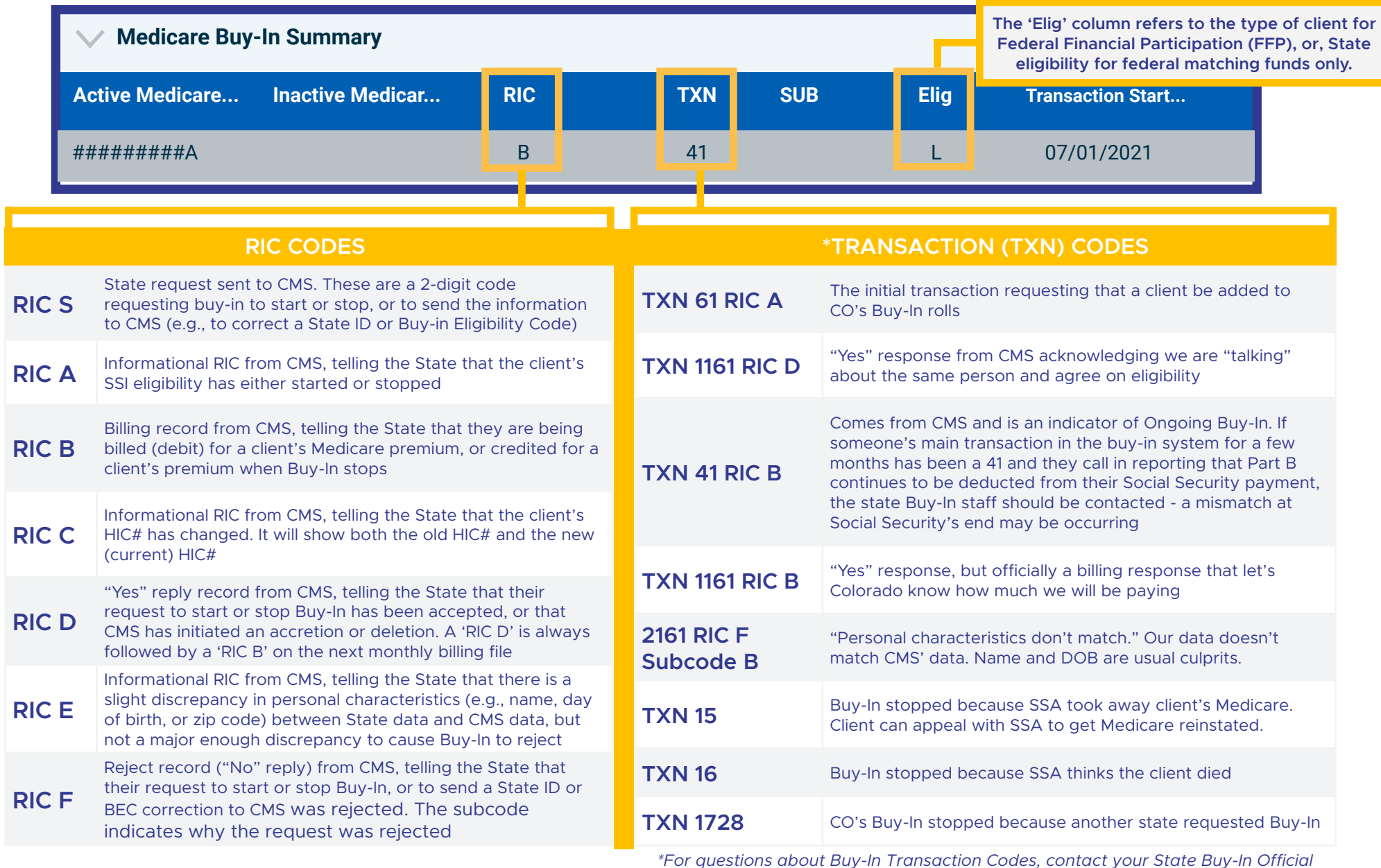

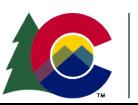

**COLORADO**  Healthcare & Economic Security Staff Development Division

*Medicare Buy-In File Update | Version 1 | Release Date: December 2022* 

# **MEDICARE BUY-IN SUMMARY SCREEN**

#### **Important Timelines to Consider**

### **Timeline of Successful Buy-In Transactions:**

- **DAY 1: Buy-In Accretion to create state requests (RIC S)**
- **DAY 2: MMIS sends RIC S file to CMS Baltimore**

**DAY 3: CMS responds to State (RIC D)** 

**DAY 4: SSA posts Buy-In to MBR**  **DAY 5-7: SSA issues refund & refund may hit bank** 

*('* 

✓  $\times$ ✓

*RRB & Civil Service get billing file from CMS the first week of the month after we receive the RIC D. Refund usually issued 30-60 days later.* 

*If CMS responds with a reject (RIC-F), research & error correction must be made before a new RIC S can be sent.* 

*Individuals above the SLMB income limit, who have Medicaid but not an MSP, will be subject to the two month wait period beore the State of Colorado begins paying their Part B premiums.* 

*If Buy-In does not kick in within a month after the county has approved or reopened a case, something is wrong and someone should contact the state Medicare Buy-In Unit. Rule of Thumb:* 

**2 Days -**

**2 Average time for an update in CBMS to go to InterChange/MMIS, HCPF's claims system where buy-in takes place.** 

**2 Weeks - Average time (from initial transaction to a successful response to any refunds being dispersed by SSA to clients who receive a regular SSA payment.** 

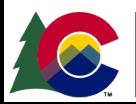